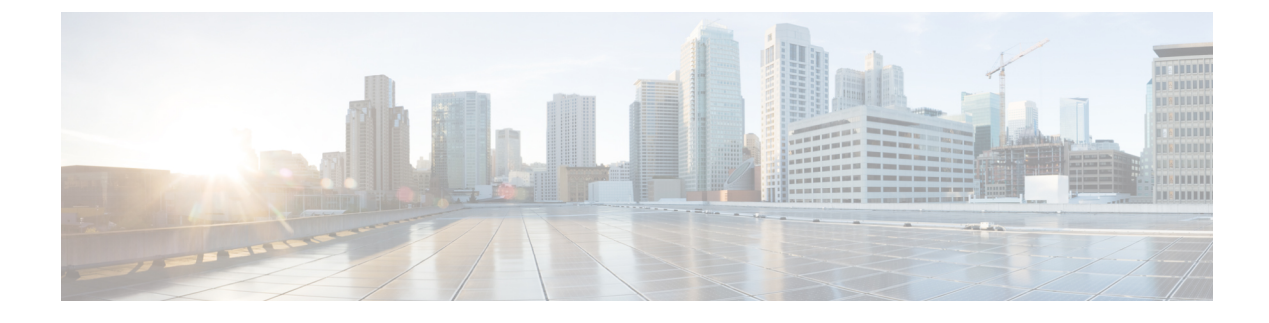

# **Configuring Fallback Bridging**

- Finding Feature [Information,](#page-0-0) page 1
- [Restrictions](#page-0-1) for Fallback Bridging, page 1
- [Information](#page-1-0) about Fallback Bridging, page 2
- How to [Configure](#page-2-0) Fallback Bridging, page 3
- Default Fallback Bridging [Configuration,](#page-14-0) page 15

# <span id="page-0-0"></span>**Finding Feature Information**

Your software release may not support all the features documented in this module. For the latest caveats and feature information, see Bug Search Tool and the release notes for your platform and software release. To find information about the features documented in this module, and to see a list of the releases in which each feature is supported, see the feature information table at the end of this module.

Use Cisco Feature Navigator to find information about platform support and Cisco software image support. To access Cisco Feature Navigator, go to [http://www.cisco.com/go/cfn.](http://www.cisco.com/go/cfn) An account on Cisco.com is not required.

# <span id="page-0-1"></span>**Restrictions for Fallback Bridging**

- Up to 32 bridge groups can be configured on the switch.
- An interface (an SVI or routed port) can be a member of only one bridge group.
- Use a bridge group for each separately bridged (topologically distinct) network connected to the switch.
- Do not configure fallback bridging on a switch configured with private VLANs.
- All protocols except IP (Version 4 and Version 6), Address Resolution Protocol (ARP), reverse ARP(RARP), LOOPBACK, Frame Relay ARP, and shared STP packets are fallback bridged.

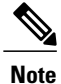

Fallback Bridging is supported only on Cisco Catalyst 3560-CX switches. Fallback Bridging CCP is supported only on Catalyst switches running IP Services licenses.

#### **Related Topics**

[Changing](#page-4-0) the VLAN Bridge Spanning Tree Priority, on page 5 [Changing](#page-6-0) the Interface Priority, on page 7 [Assigning](#page-7-0) Path Cost, on page 8 [Adjusting](#page-9-0) the Intervals Between Hello BPDUs, on page 10 Changing the [Forward-Delay](#page-10-0) Interval, on page 11 Changing the [Maximum-Idle](#page-11-0) Interval, on page 12

# <span id="page-1-0"></span>**Information about Fallback Bridging**

## **Fallback Bridging Overview**

With fallback bridging, the switch bridges together two or more VLANs or routed ports, essentially connecting multiple VLANs within one bridge domain. Fallback bridging forwards traffic that the switch does not route and forwards traffic belonging to a nonroutable protocol such as DECnet. A VLAN bridge domain is represented with switch virtual interfaces (SVIs). A set of SVIs and routed ports (which do not have any VLANs associated with them) can be configured (grouped together) to form a bridge group. Recall that an SVI represents a VLAN of switch ports as one interface to the routing ports (which do not have any VLANs associated with them) can be configured (grouped together) to form a bridge group. Recall that an SVI represents a VLAN of switch ports as one interface to the routing or bridging function in the system. You associate only one SVI with a VLAN, and you configure an SVI for a VLAN only when you want to route between VLANs, to fallback-bridge nonroutable protocols between VLANs, or to provide IP host connectivity to the switch. A routed port is a physical port that acts like a port on a router, but it is not connected to a router. A routed port is not associated with a particular VLAN, does not support VLAN subinterfaces, but behaves like a normal routed port.

A bridge group is an internal organization of network interfaces on a switch. You cannot use bridge groups to identify traffic switched within the bridge group outside the switch on which they are defined. Bridge groups on the switch function as distinct bridges; that is, bridged traffic and bridge protocol data units(BPDUs) are not exchanged between different bridge groups on a switch.

Fallback bridging does not allow the spanning trees from the VLANs being bridged to collapse. Each VLAN has its own spanning-tree instance and a separate spanning tree, called the VLAN-bridge spanning tree, which runs on top of the bridge group to prevent loops.

The switch creates a VLAN-bridge spanning-tree instance when a bridge group is created. The switch runs the bridge group and treats the SVIs and routed ports in the bridge group as its spanning-tree ports.

These are the reasons for placing network interfaces into a bridge group:

• To bridge all non-routed traffic among the network interfaces making up the bridge group. If the packet destination address is in the bridge table, the packet is forwarded on a single interface in the bridge group. If the packet destination address is not in the bridge table, the packet is flooded on all forwarding interfacesin the bridge group. A source MAC addressislearned on a bridge group only when the address is learned on a VLAN (the reverse is not true). Any address that is learned on a stack member is learned by all switchesin the stack.

• To participate in the spanning-tree algorithm by receiving, and in some cases sending, BPDUs on the LANs to which they are attached. A separate spanning-tree process runs for each configured bridge group. Each bridge group participates in a separate spanning-tree instance. A bridge group establishes a spanning-tree instance based on the BPDUs it receives on only its member interfaces. If the bridge STP BPDU is received on a port whose VLAN does not belong to a bridge group, the BPDU is flooded on all the forwarding ports of the VLAN.

## **Example: Fallback Bridging Network**

The following figure shows a fallback bridging network example. The switch has two ports configured as SVIs with different assigned IP addresses and attached to two different VLANs. Another port is configured as a routed port with its own IP address. If all three of these ports are assigned to the same bridge group, non-IP protocol frames can be forwarded among the end stations connected to the switch even though they are on different networks and in different VLANs. IP addresses do not need to be assigned to routed ports or SVIs for fallback bridging to work.

#### **Figure 1: Fallback Bridging Network Example**

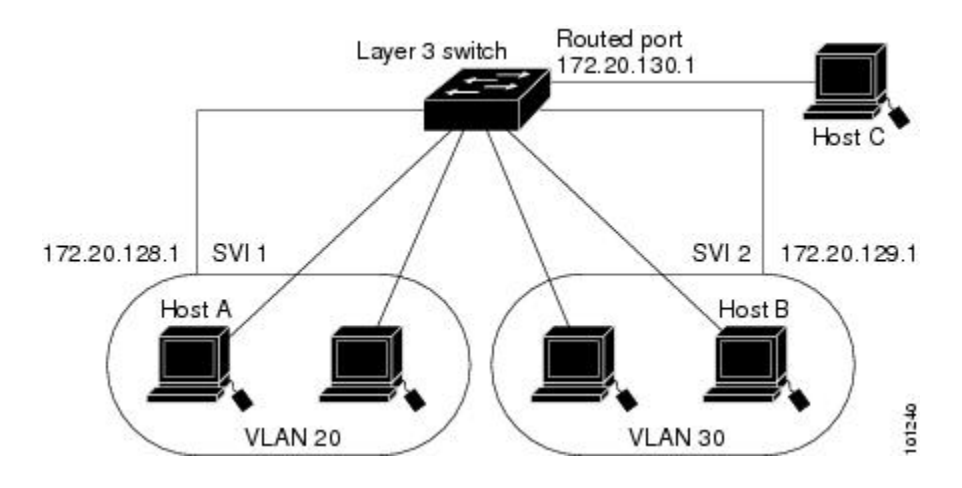

# <span id="page-2-0"></span>**How to Configure Fallback Bridging**

### **Creating a Bridge Group**

To configure fallback bridging for a set of SVIs or routed ports, these interfaces must be assigned to bridge groups. All interfaces in the same group belong to the same bridge domain. Each SVI or routed port can be assigned to only one bridge group.

Τ

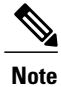

The protected port feature is not compatible with fallback bridging. When fallback bridging is enabled, it is possible for packets to be forwarded from one protected port on to another protected port on the same switch if the ports are in different VLANs.

#### **SUMMARY STEPS**

- **1. enable**
- **2. configure terminal**
- **3. bridge** *bridge-group***priority***number*
- **4. interface***interface -id*
- **5. bridge-group** *bridge-group*
- **6. show running-config**
- **7. copy running-config startup-config**
- **8. end**

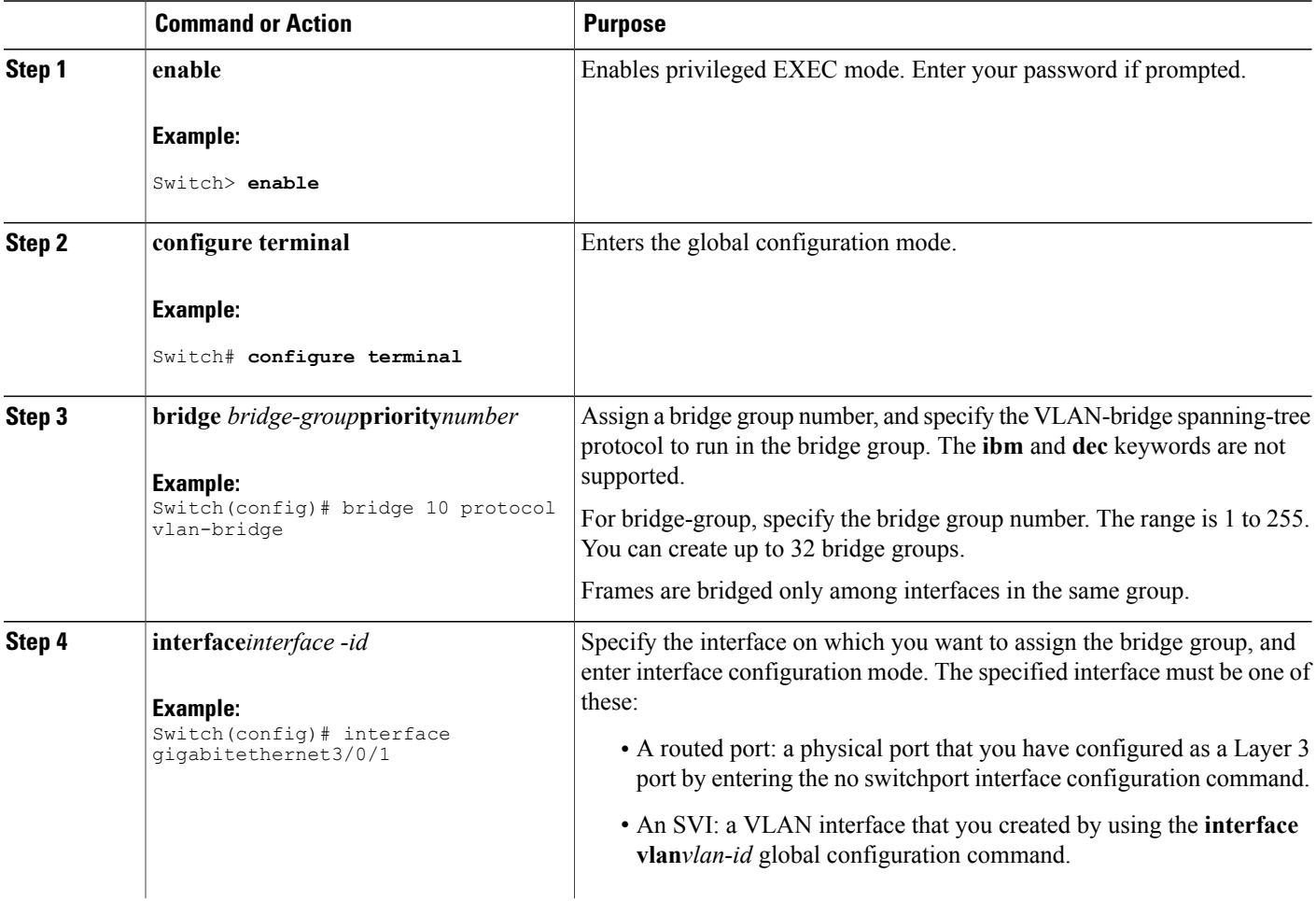

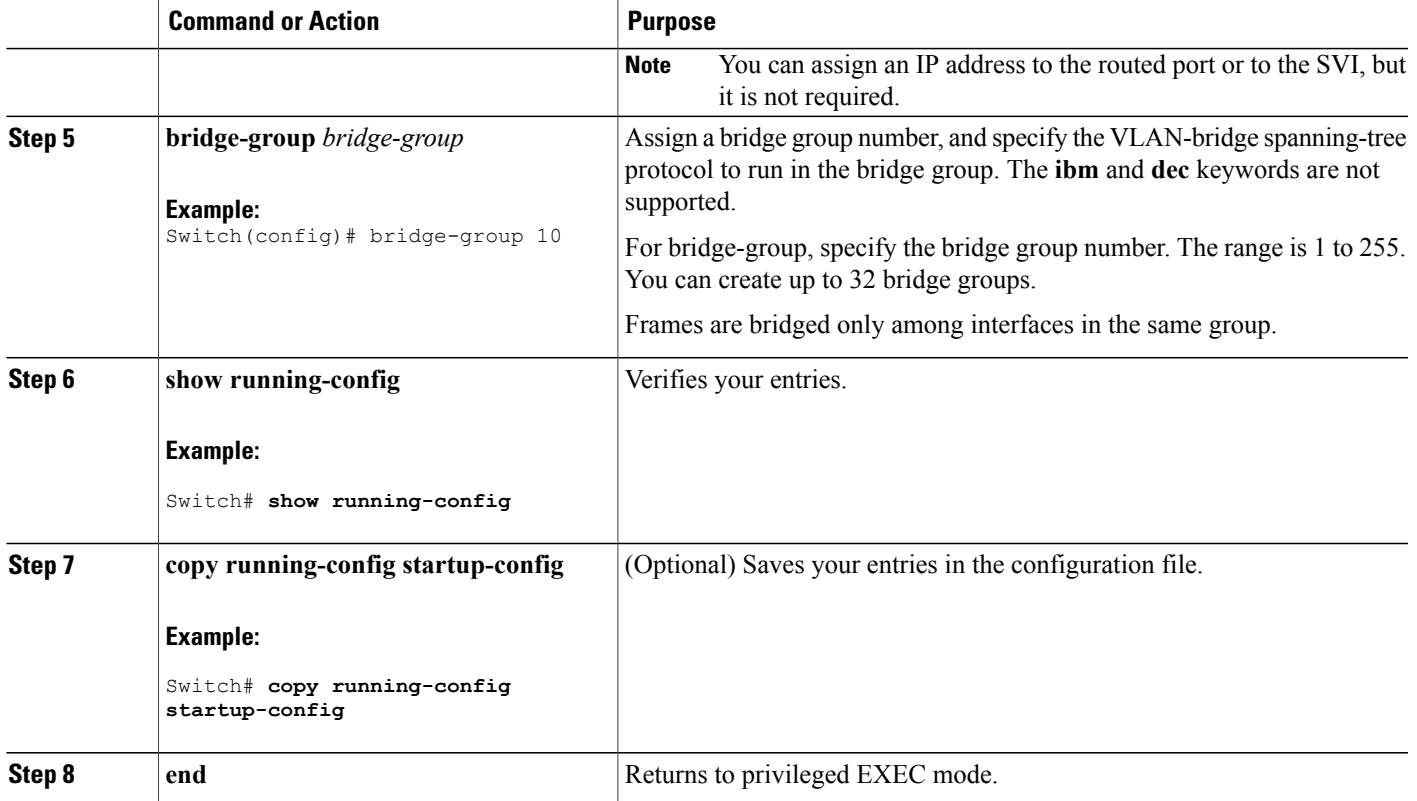

### **Adjusting Spanning Tree Parameters**

You might need to adjust certain spanning-tree parameters if the default values are not suitable. You configure parameters affecting the entire spanning tree by using variations of the bridge global configuration command. You configure interface-specific parameters by using variations of the bridge-group interface configuration command.

<span id="page-4-0"></span>**Note**

Only network administrators with a good understanding of how switchesand STP function should make adjustments to spanning-tree parameters. Poorly planned adjustments can have a negative impact on performance. A good source on switching is the IEEE 802.1D specification.

#### **Changing the VLAN Bridge Spanning Tree Priority**

You can globally configure the VLAN-bridge spanning-tree priority of a switch when it ties with another switch for the position as the root switch. You also can configure the likelihood that the switch will be selected as the root switch. Follow these steps to change the switch priority. This procedure is optional.

T

#### **SUMMARY STEPS**

- **1. enable**
- **2.**
- **3. configure terminal**
- **4. bridge** *bridge-group***priority***number*
- **5. end**
- **6. show running-config**
- **7. copy running-config startup-config**

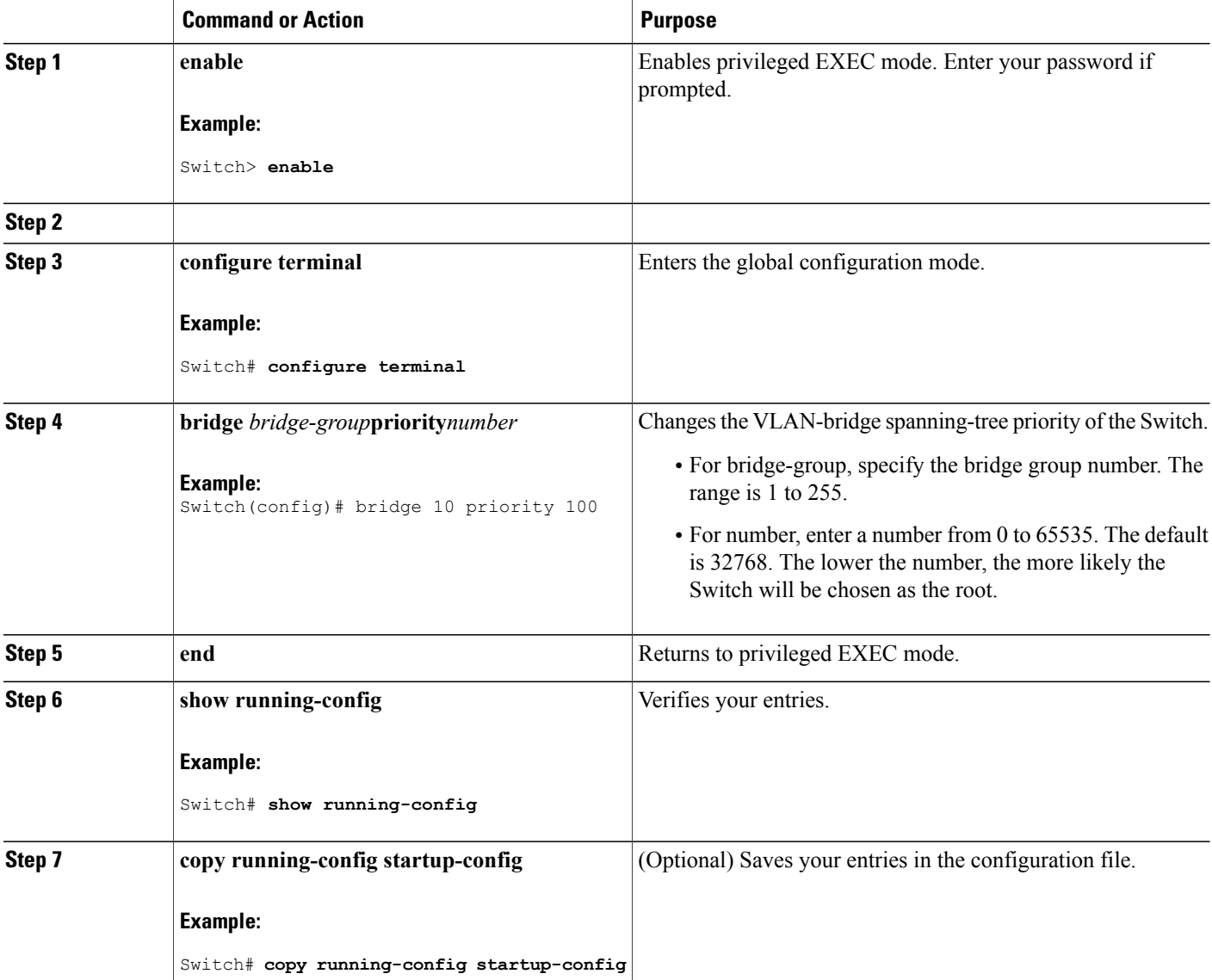

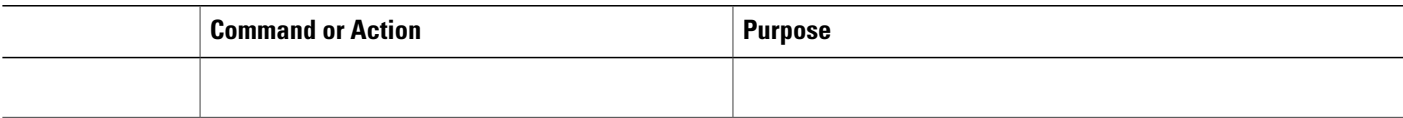

[Restrictions](#page-0-1) for Fallback Bridging, on page 1

Default Fallback Bridging [Configuration](#page-14-0), on page 15

#### <span id="page-6-0"></span>**Changing the Interface Priority**

You can change the priority for a port. When two switches tie for position as the root switch, you configure a port priority to break the tie. The switch with the lowest interface value is elected. Follow these steps to change the interface priority. This procedure is optional.

#### **SUMMARY STEPS**

- **1. enable**
- **2. configure terminal**
- **3. interface** *interface-id*
- **4. bridge-group** *bridge-group***priority***number*
- **5. end**
- **6. show running-config**
- **7. copy running-config startup-config**

#### **DETAILED STEPS**

Г

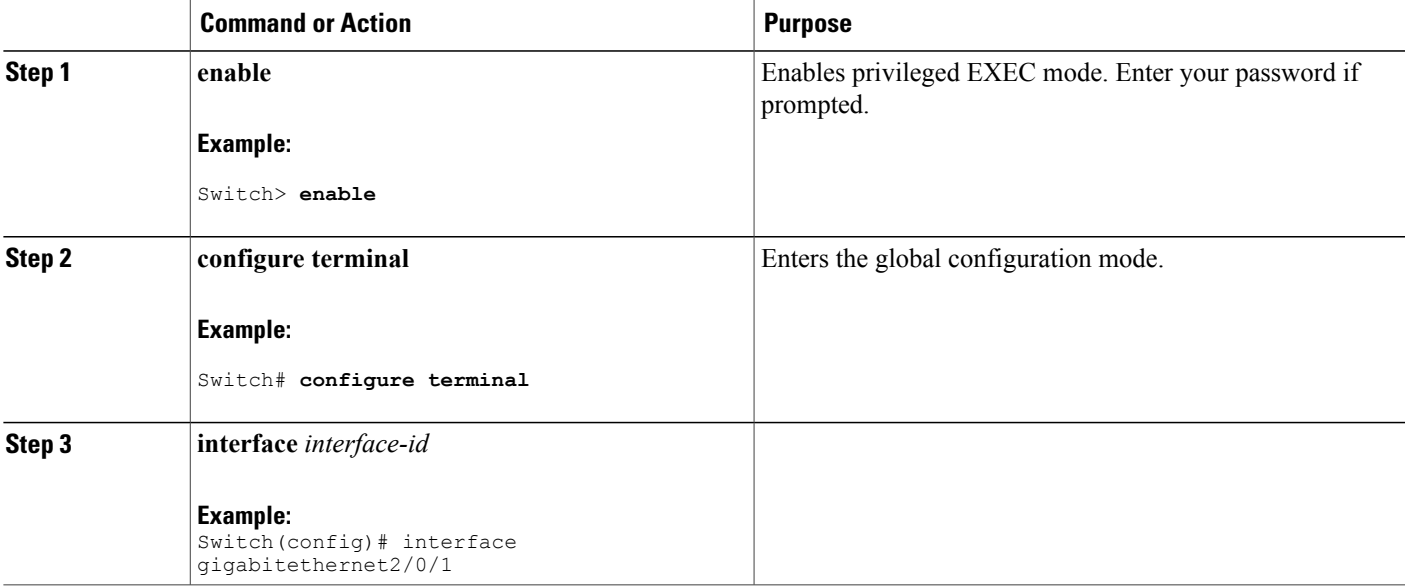

ι

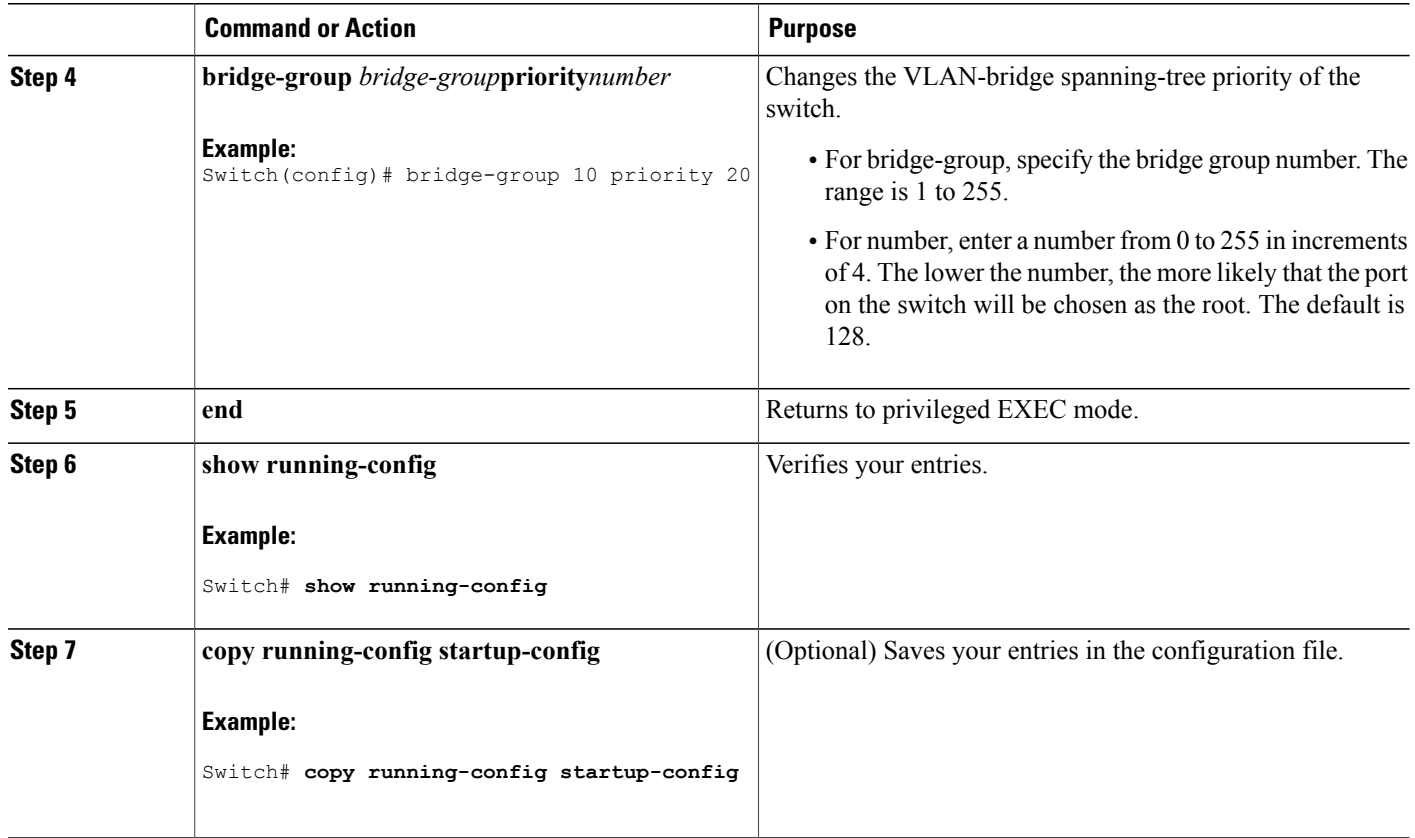

#### **Related Topics**

[Restrictions](#page-0-1) for Fallback Bridging, on page 1 Default Fallback Bridging [Configuration](#page-14-0), on page 15

#### <span id="page-7-0"></span>**Assigning Path Cost**

Each port has a path cost associated with it. By convention, the path cost is 1000/data rate of the attached LAN, in Mb/s. Follow these steps to assign a path cost. This procedure is optional.

#### **SUMMARY STEPS**

- **1. enable**
- **2. configure terminal**
- **3. interface** *interface-id*
- **4. bridge-group** *bridge-group***path cost***cost*
- **5. end**
- **6. show running-config**
- **7. copy running-config startup-config**

### **DETAILED STEPS**

 $\overline{\phantom{a}}$ 

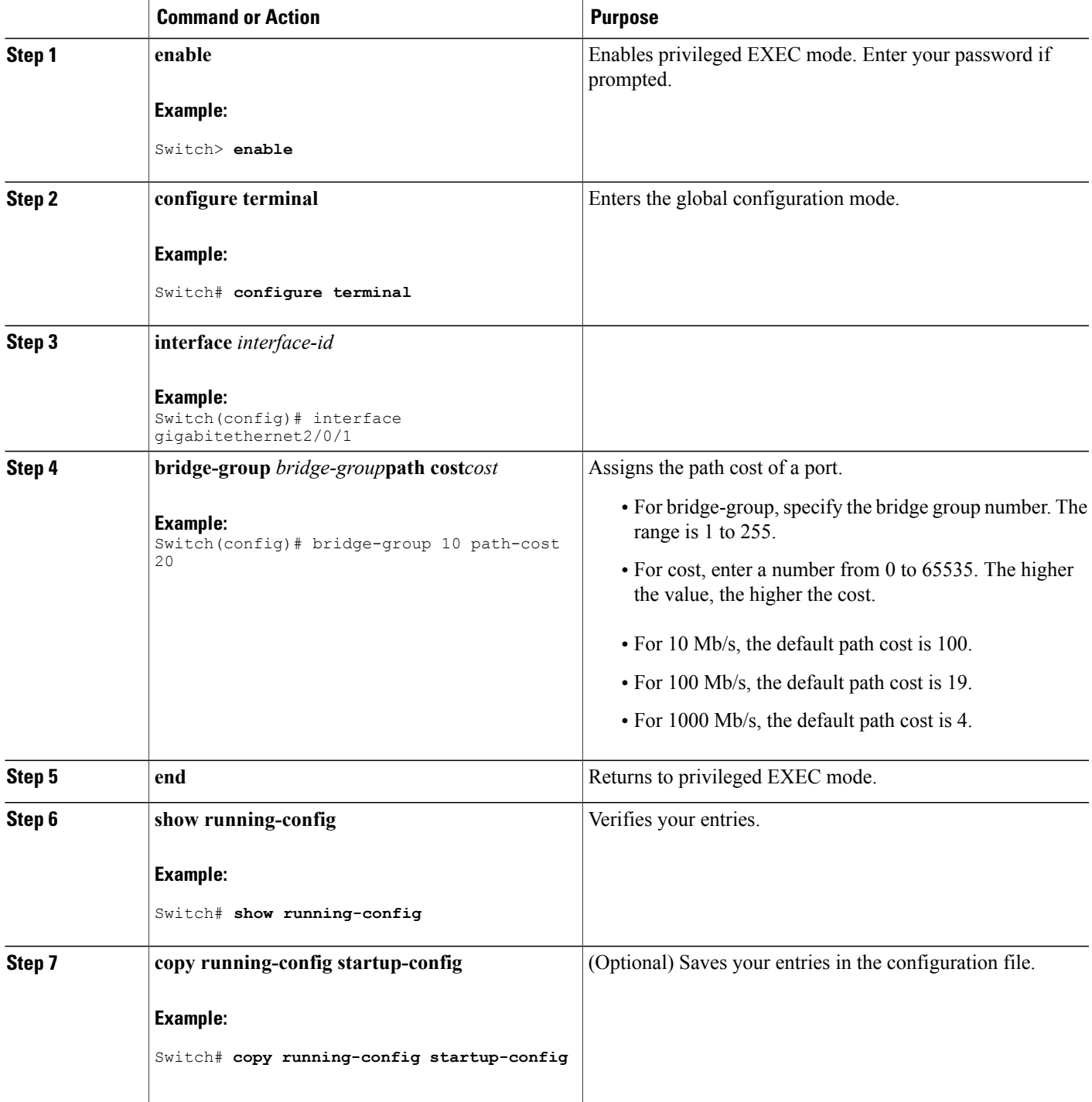

[Restrictions](#page-0-1) for Fallback Bridging, on page 1 Default Fallback Bridging [Configuration](#page-14-0), on page 15

## **Adjusting BPDU Intervals**

### <span id="page-9-0"></span>**Adjusting the Intervals Between Hello BPDUs**

Each switch in a spanning tree adopts the interval between hello BPDUs, the forward delay interval, and the maximum idle interval parameters of the root switch, regardless of what its individual configuration might be.

Follow these steps to adjust the interval between hello BPDUs. This procedure is optional.

#### **SUMMARY STEPS**

- **1. enable**
- **2. configure terminal**
- **3. bridge** *bridge-group***hello-time***seconds*
- **4. end**
- **5. show running-config**
- **6. copy running-config startup-config**

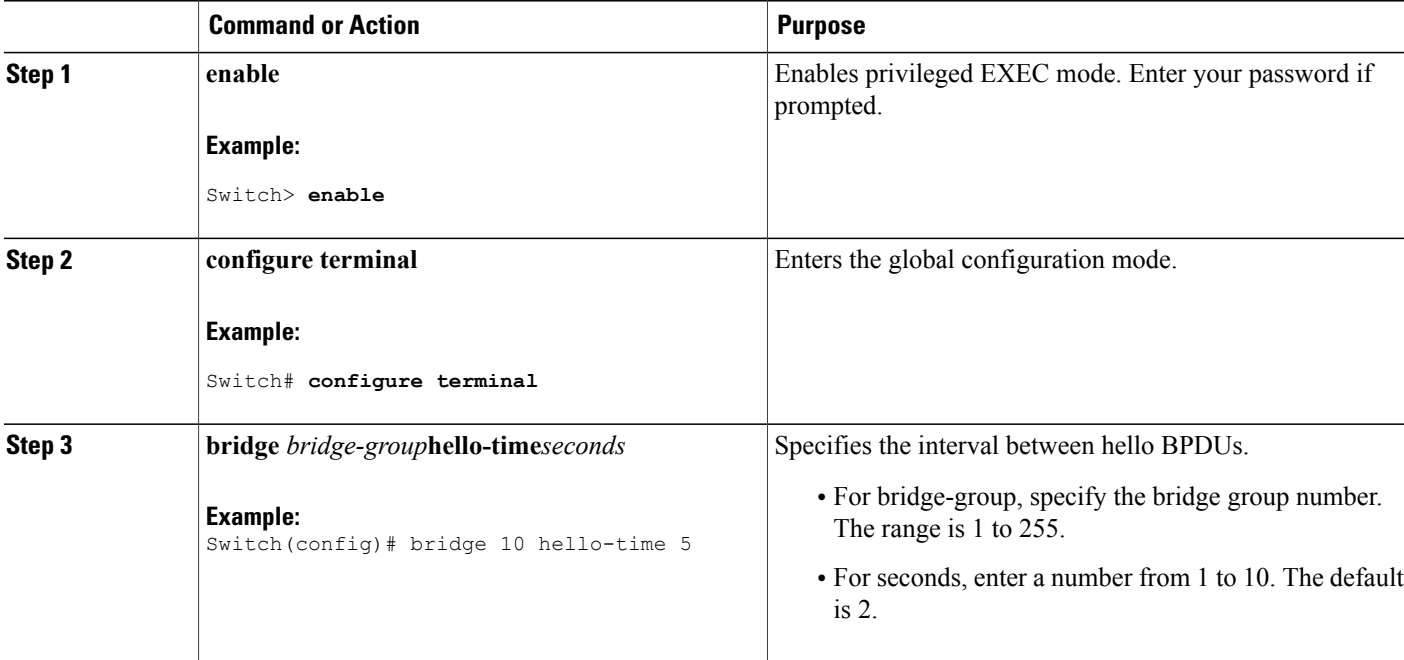

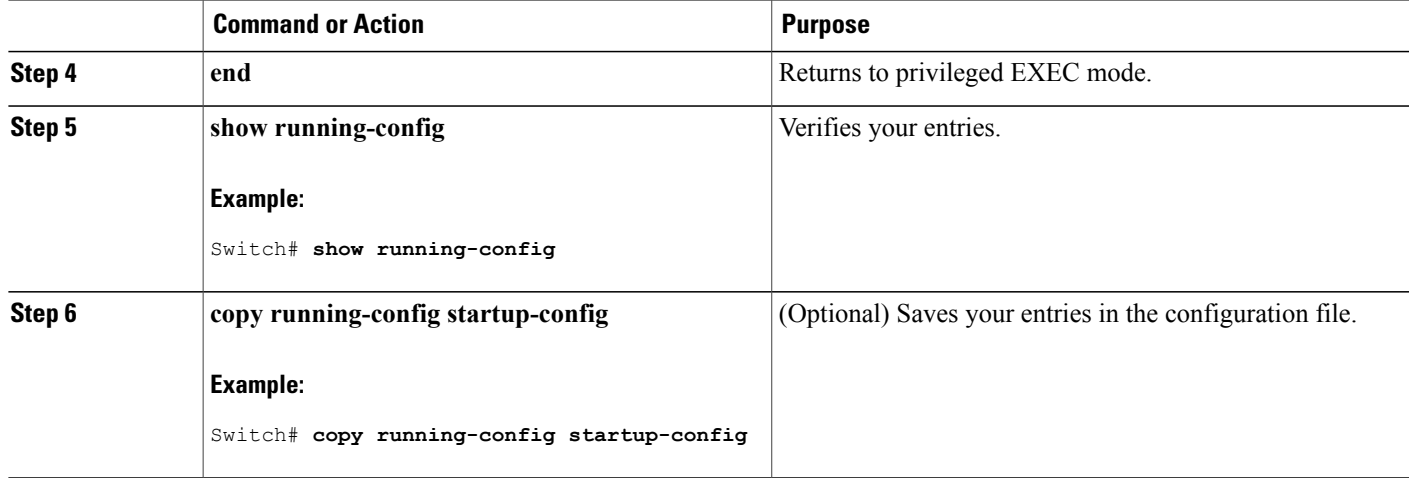

[Restrictions](#page-0-1) for Fallback Bridging, on page 1 Default Fallback Bridging [Configuration](#page-14-0), on page 15

### <span id="page-10-0"></span>**Changing the Forward-Delay Interval**

The forward-delay interval is the amount of time spent listening for topology change information after a port has been activated for switching and before forwarding actually begins.

Follow these steps to change the forward-delay interval. This procedure is optional.

#### **SUMMARY STEPS**

- **1. enable**
- **2. configure terminal**
- **3. bridge** *bridge-group***forward-time***seconds*
- **4. end**
- **5. show running-config**
- **6. copy running-config startup-config**

#### **DETAILED STEPS**

Π

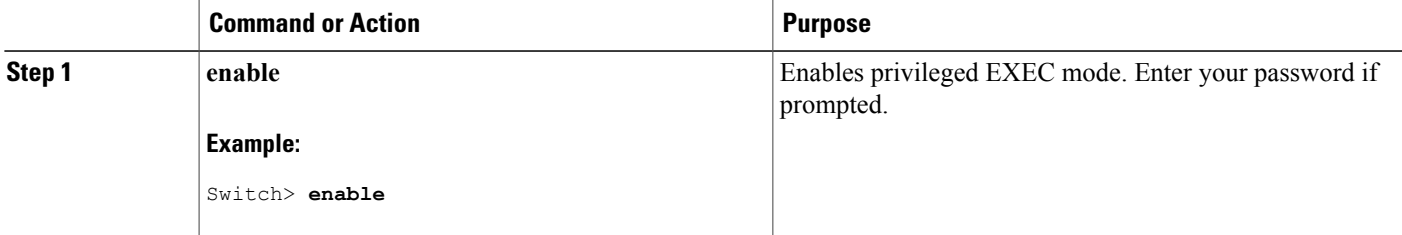

ι

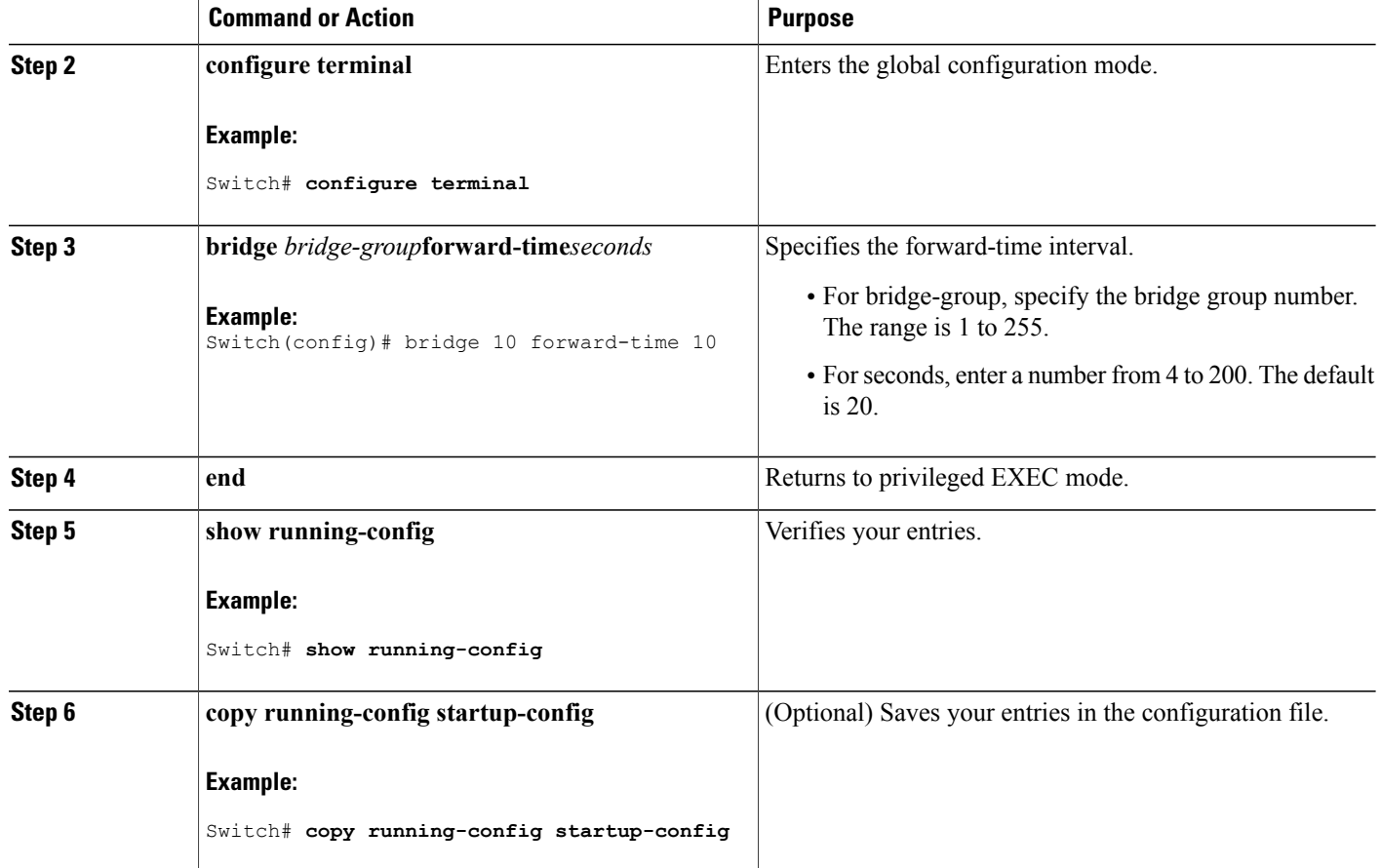

#### **Related Topics**

[Restrictions](#page-0-1) for Fallback Bridging, on page 1 Default Fallback Bridging [Configuration](#page-14-0), on page 15

### <span id="page-11-0"></span>**Changing the Maximum-Idle Interval**

If a switch does not receive BPDUs from the root switch within a specified interval, it re-computes the spanning-tree topology.

Follow these steps to change the maximum-idle interval (maximum aging time). This procedure is optional.

#### **SUMMARY STEPS**

- **1. enable**
- **2. configure terminal**
- **3. bridge** *bridge-group***max-age***seconds*
- **4. end**
- **5. show running-config**
- **6. copy running-config startup-config**

#### **DETAILED STEPS**

 $\mathbf I$ 

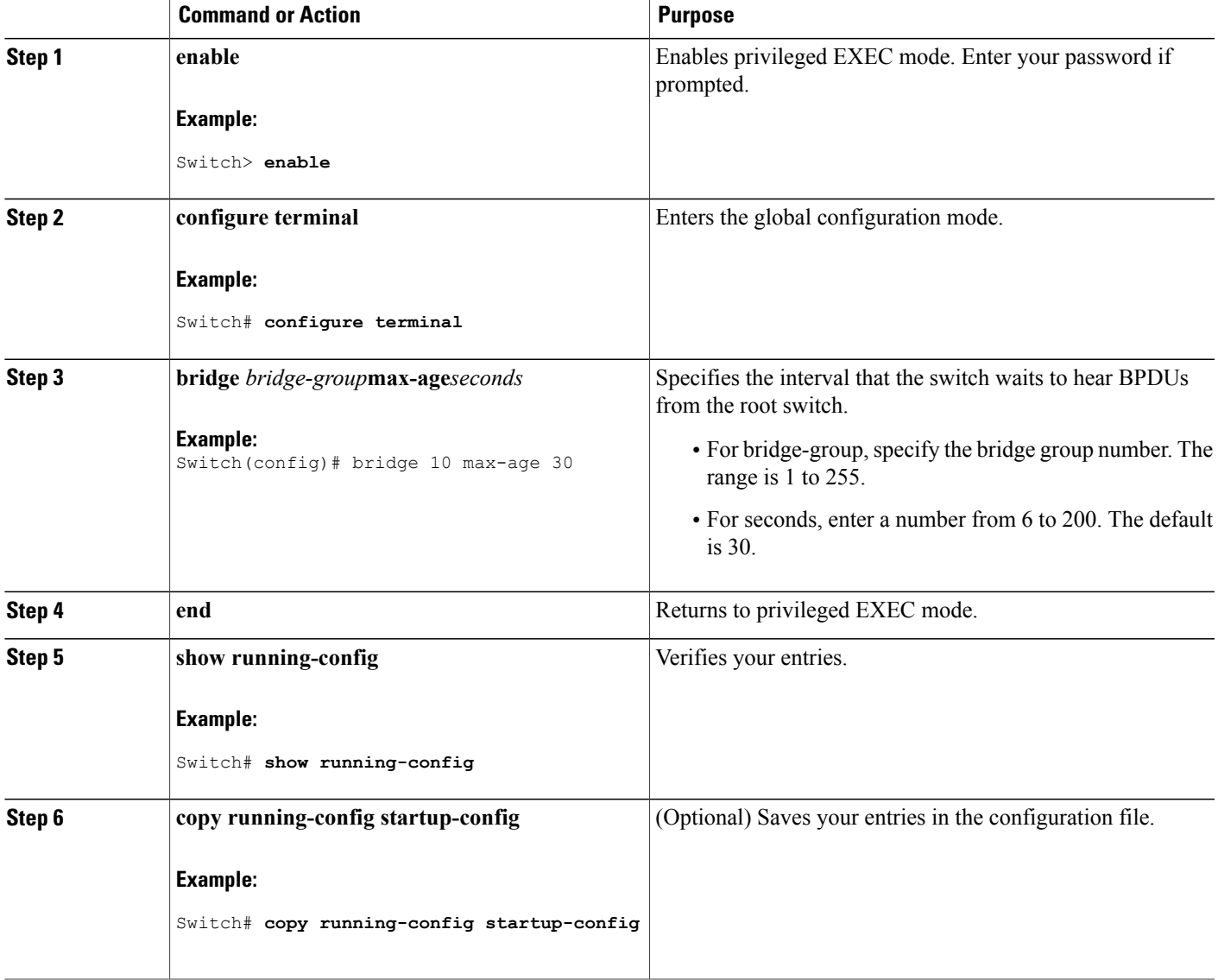

**Consolidated Platform Configuration Guide, Cisco IOS Release 15.2(4)E (Catalyst 3560-CX and 2960-CX Switches)**

[Restrictions](#page-0-1) for Fallback Bridging, on page 1 Default Fallback Bridging [Configuration](#page-14-0), on page 15

## **Disabling the Spanning Tree on an Interface**

When a loop-free path exists between any two switched subnetworks, you can prevent BPDUs generated in one switching subnetwork from impacting devicesin the otherswitching subnetwork, yetstill permitswitching throughout the network as a whole. For example, when switched LAN subnetworks are separated by a WAN, BPDUs can be prevented from traveling across the WAN link.

Follow these steps to disable spanning tree on a port. This procedure is optional.

#### **SUMMARY STEPS**

- **1. enable**
- **2. configure terminal**
- **3. interface** *interface-id*
- **4. bridge-group** *bridge-group***priority***spanning-disabled*
- **5. show running-config**
- **6. copy running-config startup-config**
- **7. end**

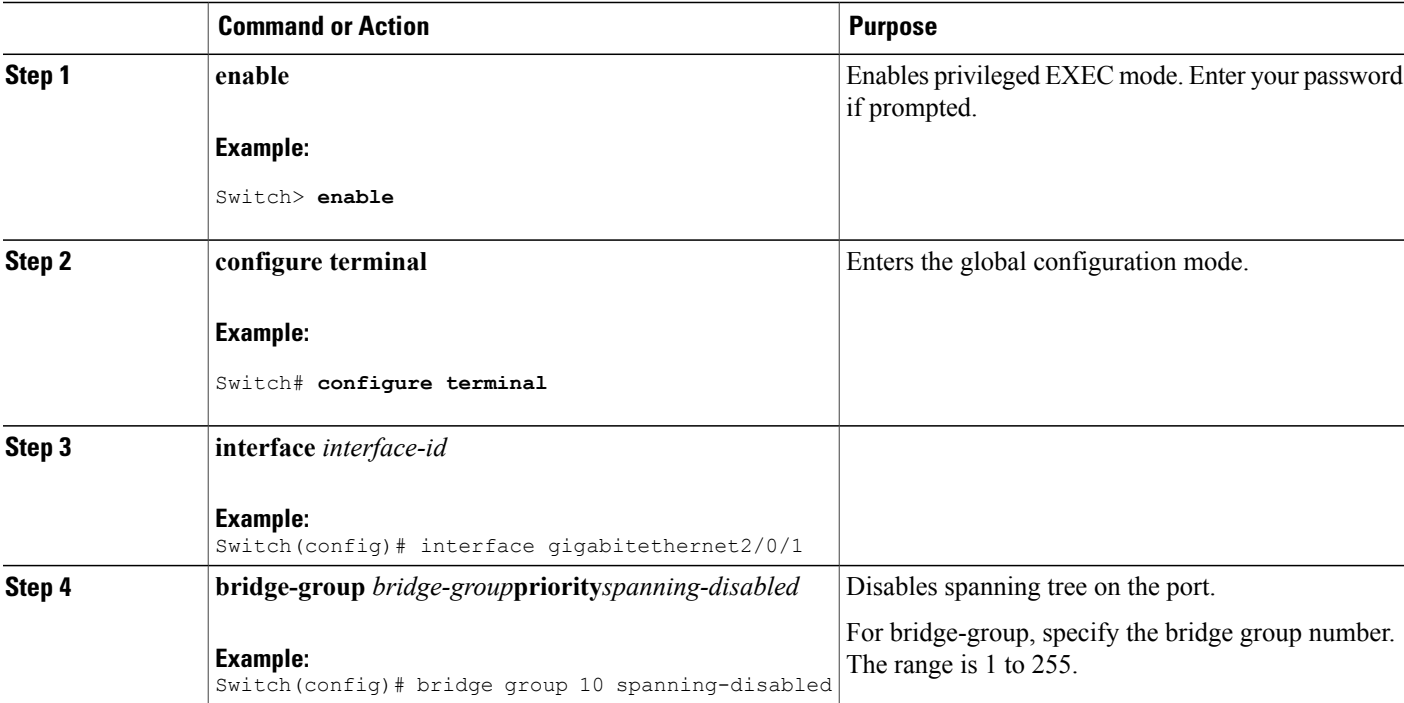

Г

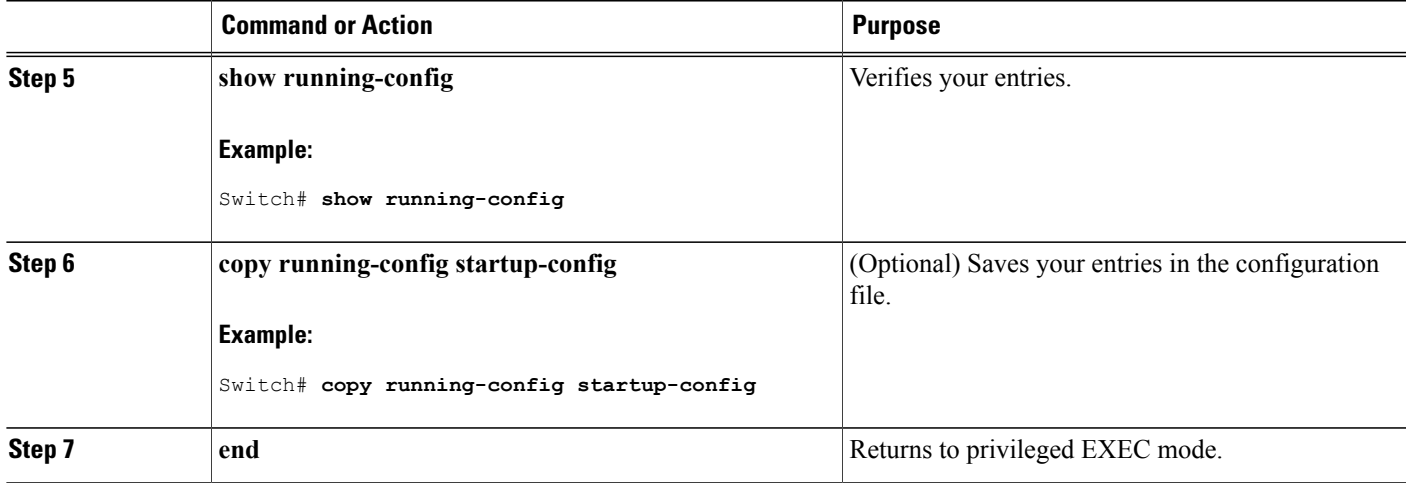

## **Monitoring and Maintaining Fallback Bridging**

**Table 1: Commands for Monitoring and Maintaining Fallback Bridging**

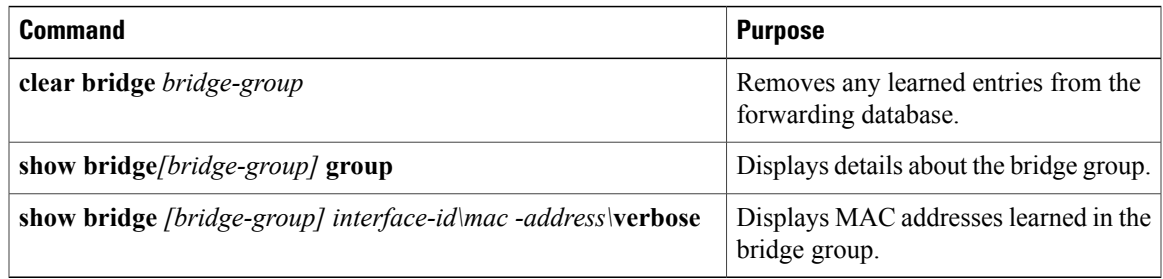

# <span id="page-14-0"></span>**Default Fallback Bridging Configuration**

**Table 2: Default Fallback Bridging Configuration**

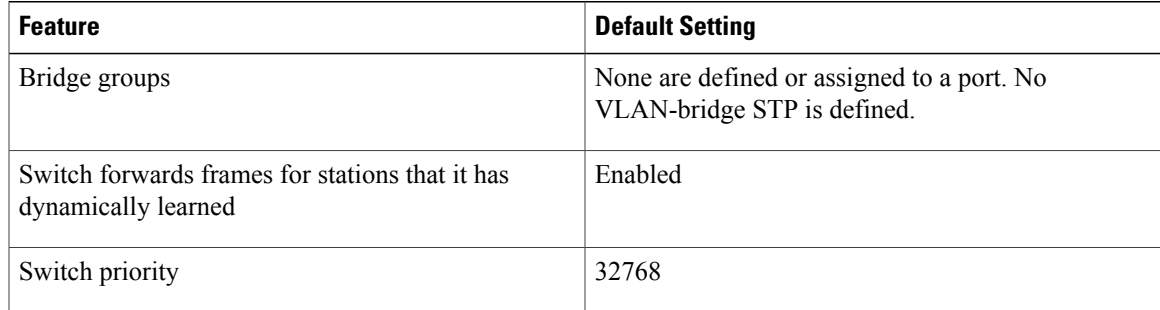

**Consolidated Platform Configuration Guide, Cisco IOS Release 15.2(4)E (Catalyst 3560-CX and 2960-CX Switches)**

ι

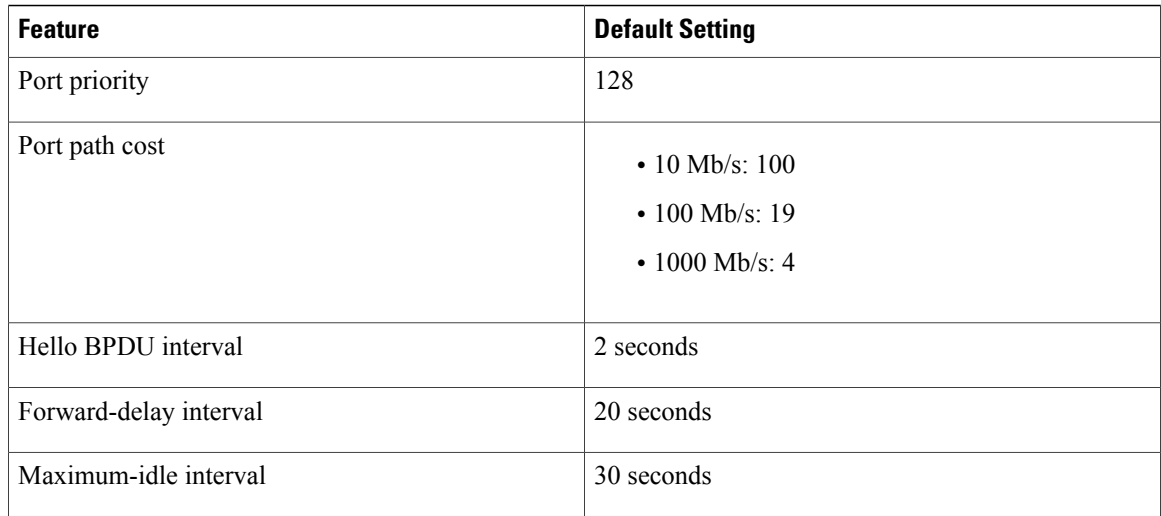

#### **Related Topics**

[Changing](#page-4-0) the VLAN Bridge Spanning Tree Priority, on page 5 [Changing](#page-6-0) the Interface Priority, on page 7 [Assigning](#page-7-0) Path Cost, on page 8 [Adjusting](#page-9-0) the Intervals Between Hello BPDUs, on page 10 Changing the [Forward-Delay](#page-10-0) Interval, on page 11 Changing the [Maximum-Idle](#page-11-0) Interval, on page 12